## Fichier: D placer un ou plusieurs fichiers dans l explorateur de fichiers Capture d cran 2023-05-31 135817.png

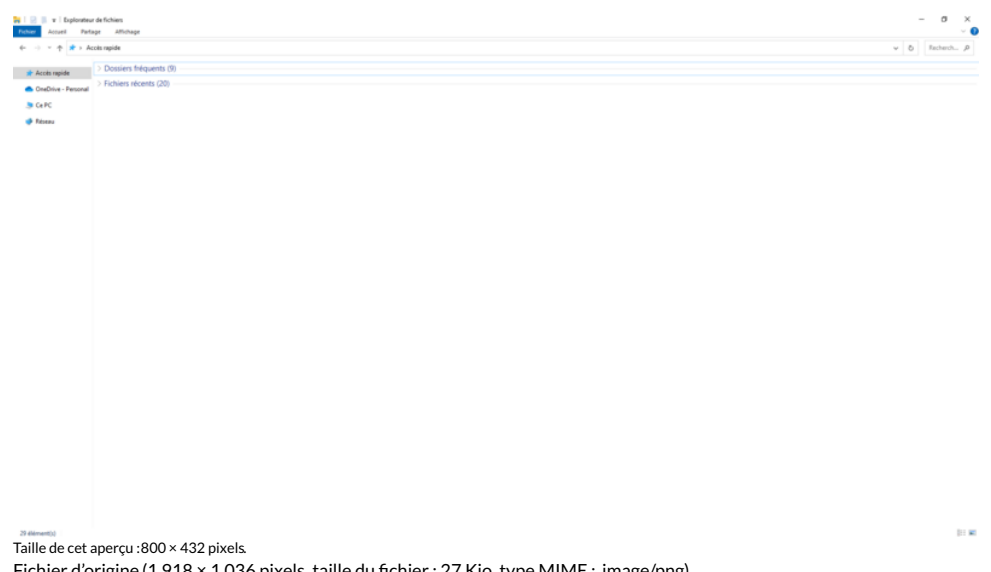

Fichier [d'origine](https://rennesmetropole.dokit.app/images/3/35/D_placer_un_ou_plusieurs_fichiers_dans_l_explorateur_de_fichiers_Capture_d_cran_2023-05-31_135817.png) (1 918 × 1 036 pixels, taille du fichier : 27 Kio, type MIME : image/png) D\_placer\_un\_ou\_plusieurs\_fichiers\_dans\_l\_explorateur\_de\_fichiers\_Capture\_d\_cran\_2023-05-31\_135817

## Historique du fichier

Cliquer sur une date et heure pour voir le fichier tel qu'il était à ce moment-là.

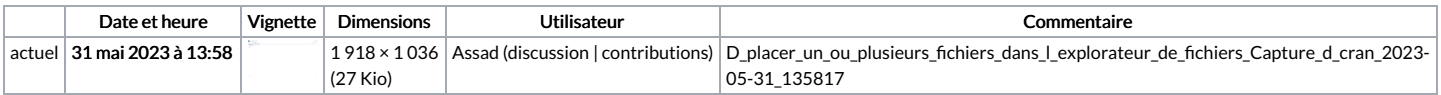

Vous ne pouvez pas remplacer ce fichier.

## Utilisation du fichier

La page suivante utilise ce fichier :

Déplacer un fichier ou un dossier dans [l'explorateur](https://rennesmetropole.dokit.app/wiki/D%25C3%25A9placer_un_fichier_ou_un_dossier_dans_l%2527explorateur_de_fichiers) de fichiers

## Métadonnées

Ce fichier contient des informations supplémentaires, probablement ajoutées par l'appareil photo numérique ou le numériseur utilisé pour le créer. Si le fichier a été modifié depuis son état original, certains détails peuvent ne pas refléter entièrement l'image modifiée.

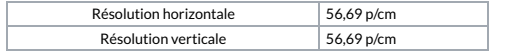